# Creating an Assignment in Blackboard

INTENDED FOR FUTURE AND CURRENT STUDENT EMPLOYEES AT THE CENTER FOR ONLINE LEARNING & TEACHING TECHNOLOGY

**Instructional Unit Project (IU 3)**

**Ruben Zamora | EDTC 6321 | October 02, 2022**

#### Introduction

The purpose of part 3 of this Instructional Unit is to look at the development of the instructional strategy, the media used for the implementation of the instructional unit and the first draft. To complete this instructional goal will take between 30-45 minutes. The instructional unit will consist of an online self-guided tutorial using the IORAD (see Media Selection & Delivery System section below) application which will be proctored by a supervisor at COLTT (Center for Online Learning and Teaching Technology).

### Instructional Goal

Using the Blackboard Learning Management System, current and future student employees at COLTT will create an assignment and successfully deploy it in a content area.

#### Instructional Strategy

To complete the instructional goal listed in the instructional goal section above, it will take between 30- 45 minutes. The instructional unit will consist of an online self-guided tutorial using the IORAD application which will be administered by a supervisor at COLTT. As the student employees enter the room, the supervisor greets them in a professional manner and has them seated at their desk in front of their computer. All equipment will be provided to them by COLTT.

- Pre-instructional Activities Student employees, both new and current, will have the following pre-requisites needed for this instructional unit:
	- o Know how to login to their work computer
	- o Have their student worker account created in blackboard
	- o Know how to login to blackboard
	- o Familiar with the blackboard instructor interface
	- o Have a test course already provided for them by their supervisor
- Content Presentation This training on how to create an assignment in blackboard, will be presented online using a self-paced tutorial using IORAD. IORAD presents the student employee with a screen exactly as they would see it and guides them on where to click. The learner's supervisor will also facilitate and walk the learners through the steps in the tutorial giving advance and best practices.
- Learner Participation Learners will login to their computer and open a web browser in which they will navigate to the IORD tutorial with the guidance of their supervisor.
- Assessment The IORAD tutorial will not let them complete the tutorial without successfully clicking through each of the objectives. When they have completed the self-guided tutorial, they will then have to set up an assignment in blackboard and deploy it all on their own, in their own test course that will be provided to them by the supervisor.
- Follow-through Activities Student employees at COLTT are given their own test course in Blackboard to continue to practice and improve on their skills. The link to the IORAD lesson tutorial will always be available to them and are encouraged to create a weblink to it in their course to fall back on if they need guidance. After the lesson, they will have to create a real assignment on their own to show they mastered all the objectives.

## Media Selection & Delivery System

To assist with this instructional unit, we will be using IORAD to deliver the self-guided tutorial which students will have to click along to complete the tutorial. To complete the overall goal, however, will be delivered in the Blackboard Learning Management System.

IORAD Tutorial Link:<https://ior.ad/8vNR>

Blackboard Login Page for Student Employees (Learners): [http://mycourses.utrgv.edu](http://mycourses.utrgv.edu/)

#### First Draft Materials

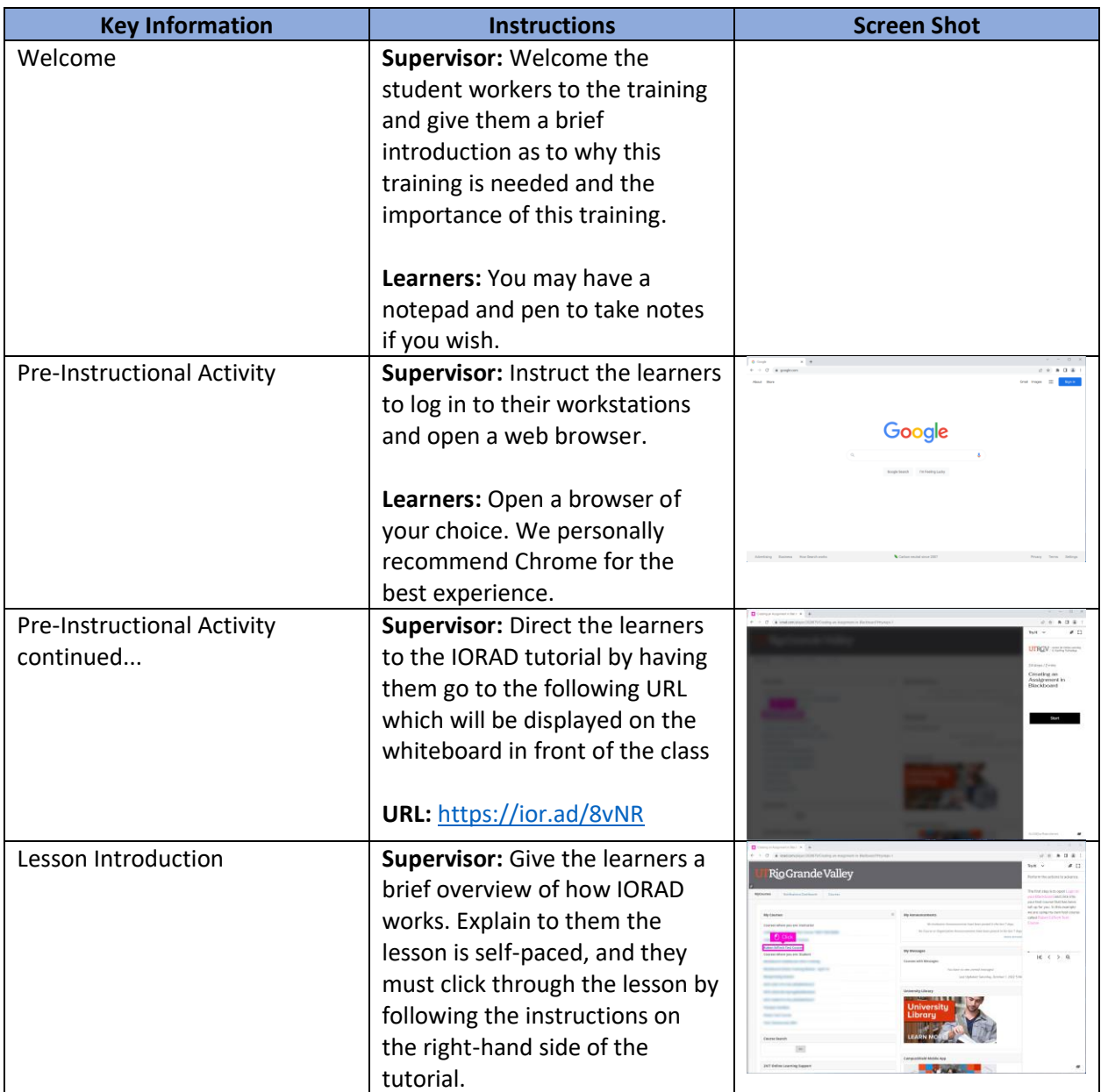

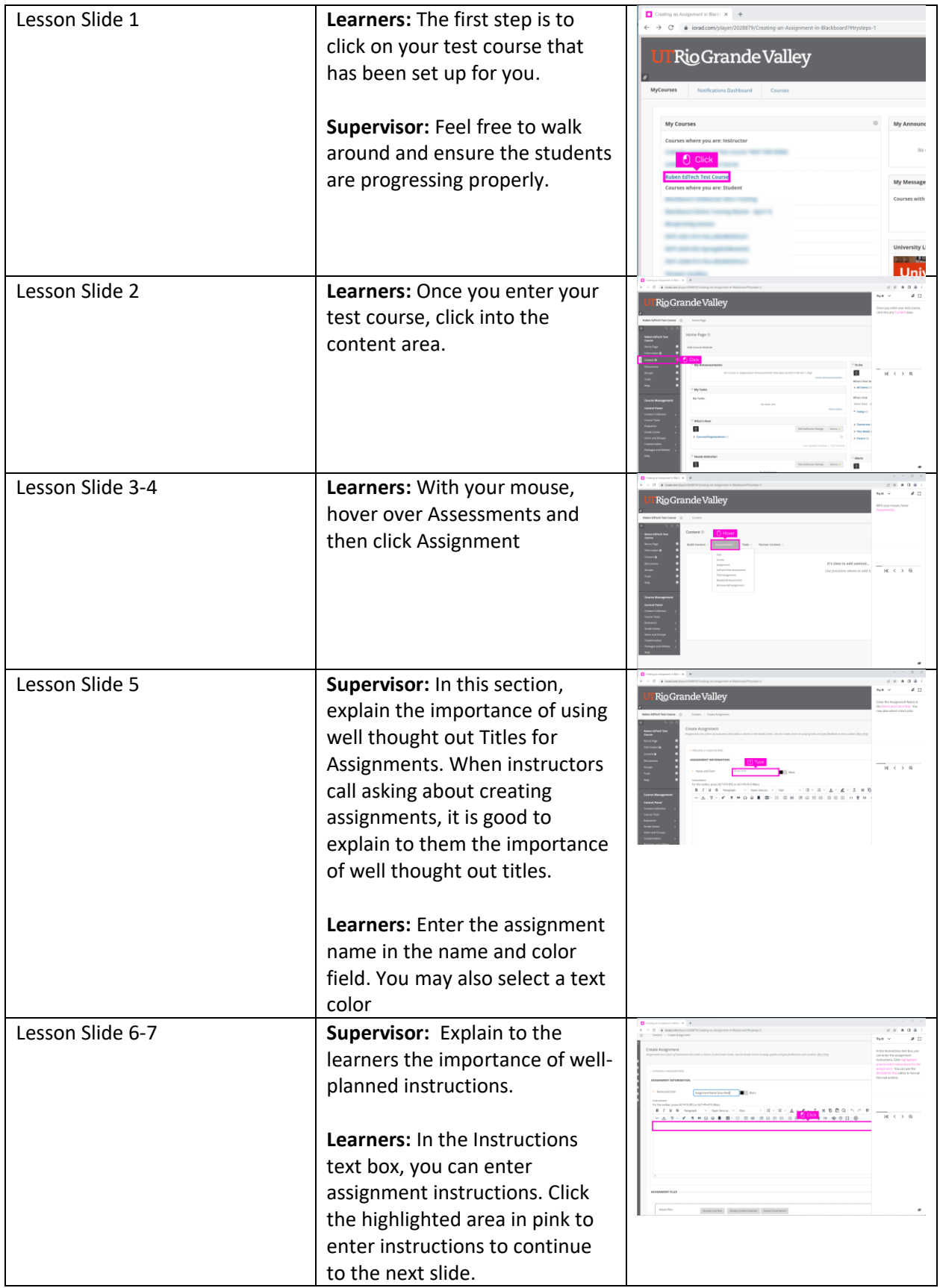

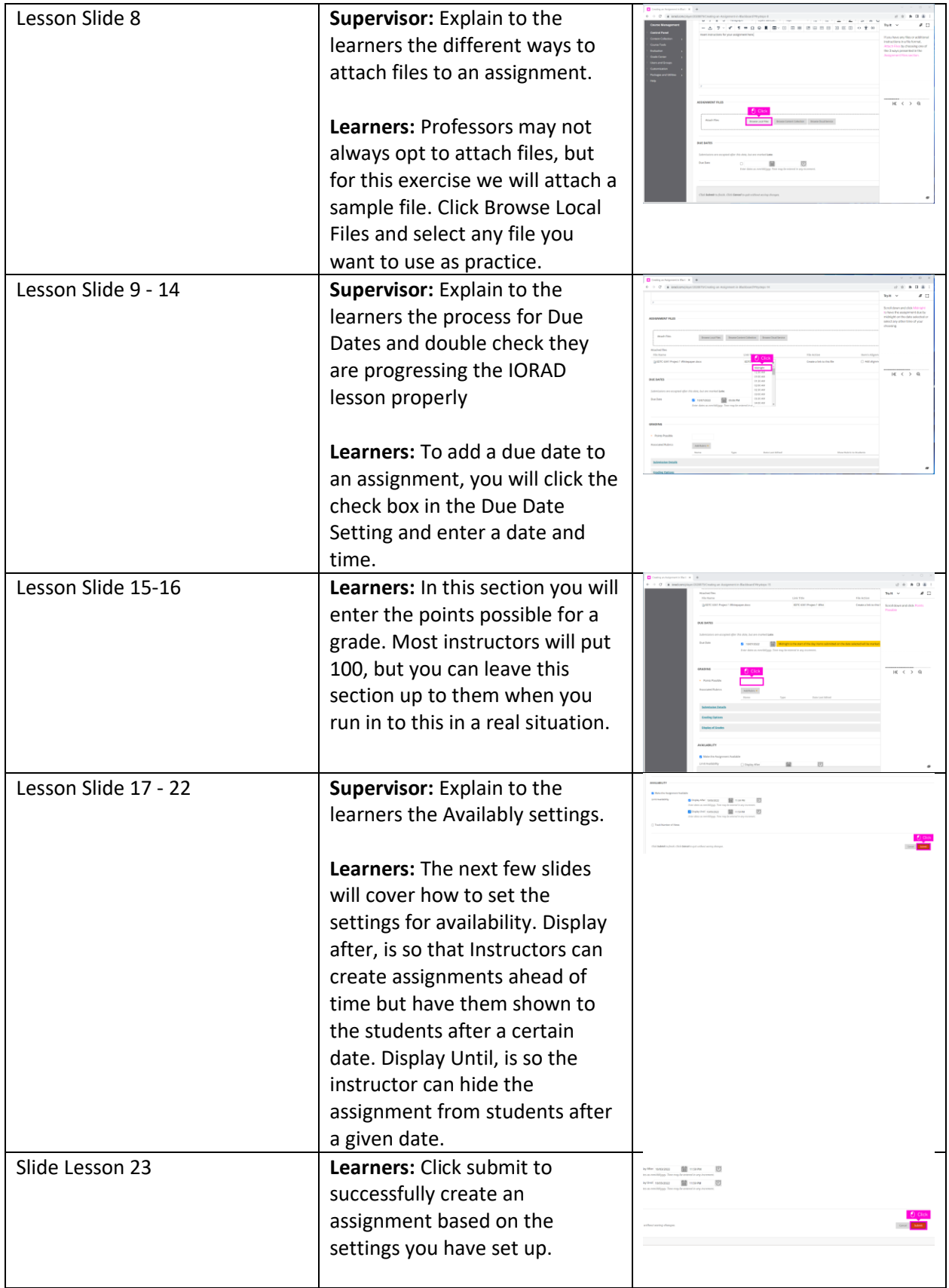

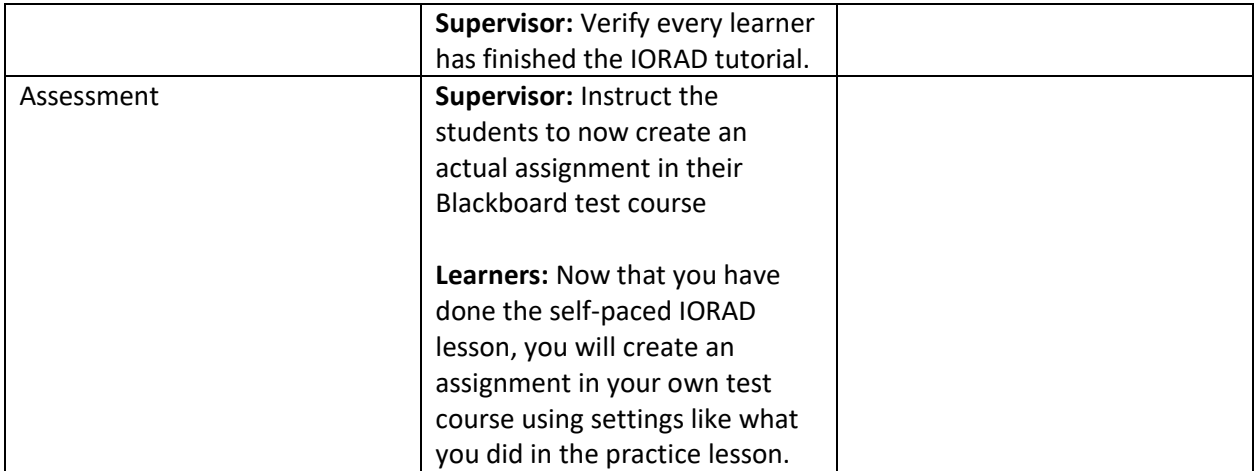